# **如何快速召开远程语音、视频会议**

您可以通过手机、电脑利用企业微信、ZOOM 进行语音、 视频会议。方法均通过技术人员多次验证,会议质量可靠。 需要技术支持,请联系系统开发科技术人员。

## 方法一 通过企业微信召开会议

1. 升级企业微信到最新版本:企业微信—>我—>设置 —>关于企业微信—>检查更新。

2. 打开企业微信—>工作台—>会议,单击"立即开会" 或"预约会议",远择语音或视频会议,可以启动超过 300 人 的视频、语音会议。通过"预约会议"可以提前和同事预约 会议。

3. 邀请企业微信中的同事,也可以将链接发到微信邀 请微信朋友参与会议。

4. 如需要演示文档,请先行上传文档到企业微信的微 盘中。

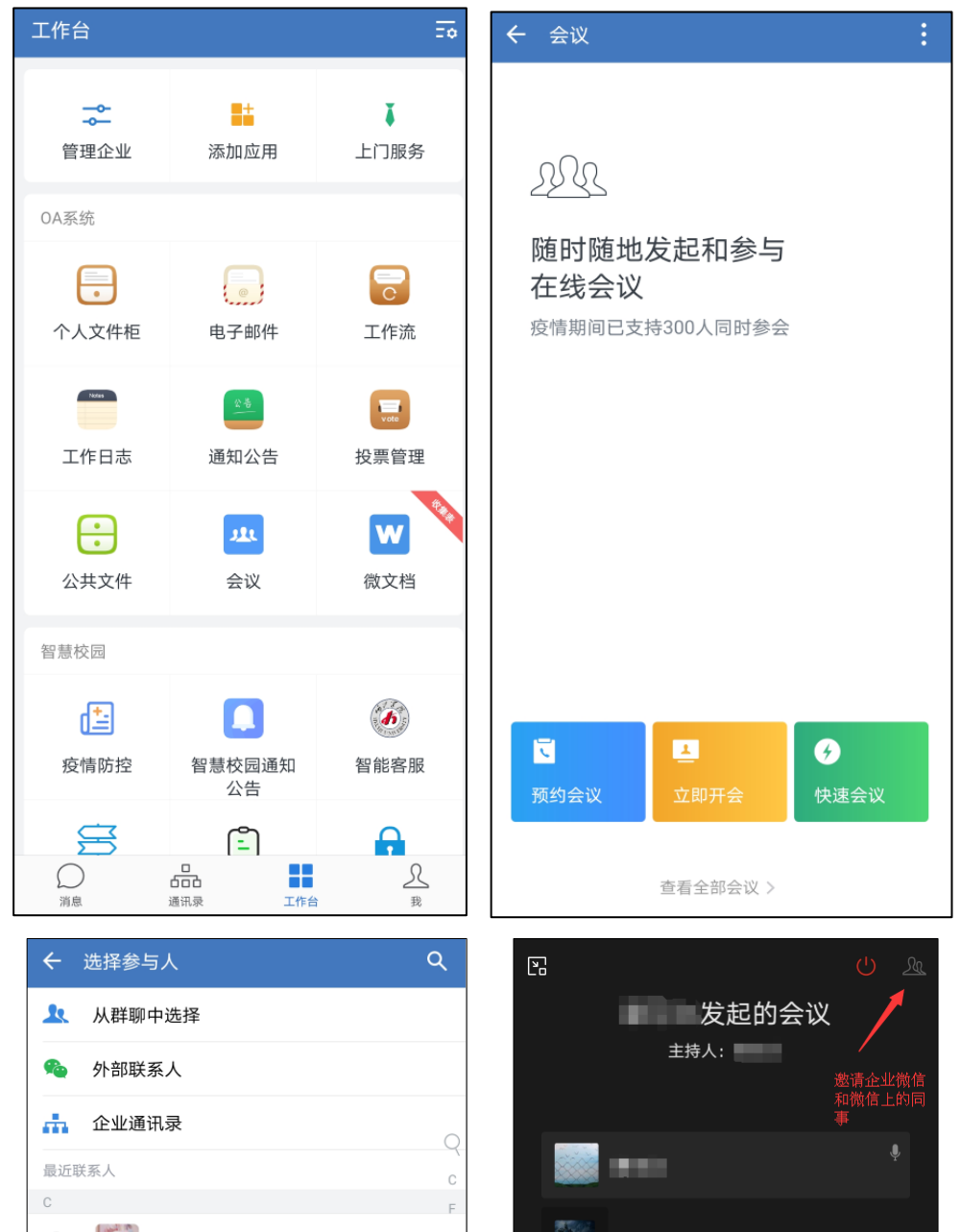

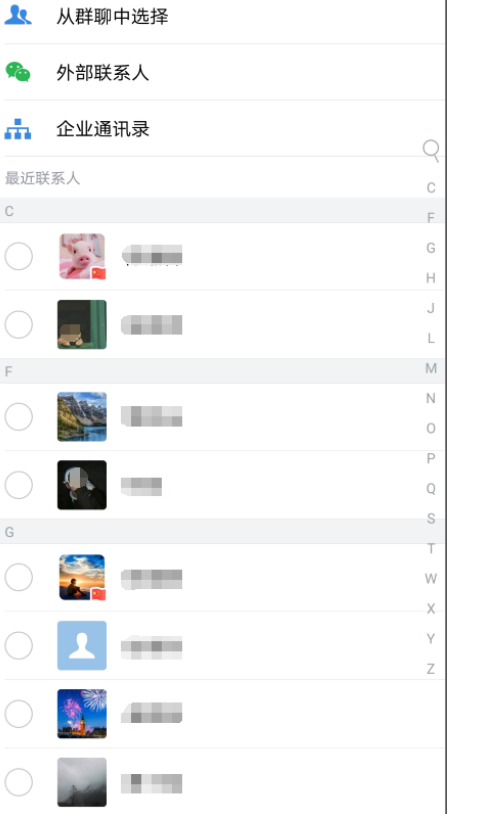

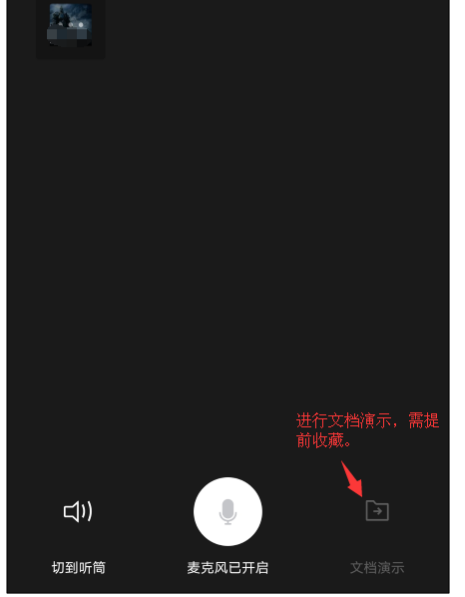

# 方法二:通过 ZOOM 软件。

系统开发部技术人员经常使用 zoom 召开远程会议, 会 议质量高,推荐您使用。

1. 注册。打开 [https://www.zoom.com.cn,](https://www.zoom.com.cn/)单击立即注 册。输入邮箱地址后,系统会发送一封邮件到您的邮箱。打 开邮箱,单击链接开启注册页面,输入相关信息后确定。

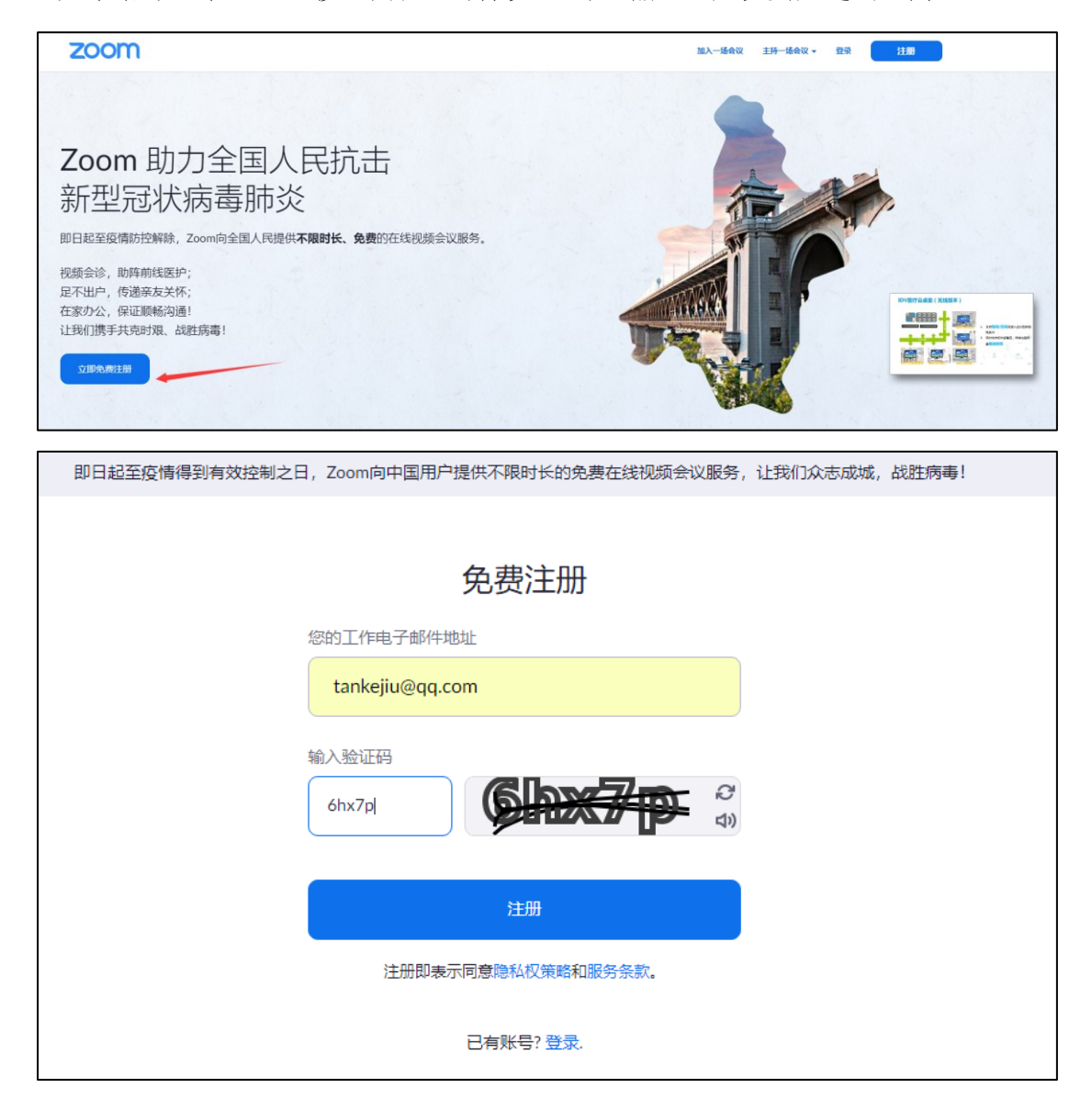

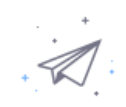

### 我们已发送电子邮件至tankejiu@qq.com。 单击电子邮件中的确认链接,开始使用Zoom。

如果您未收到电子邮件,

请再发一封电子邮件

 $1/2$ 

#### 清激活您的Zoom账户 ☆ 企

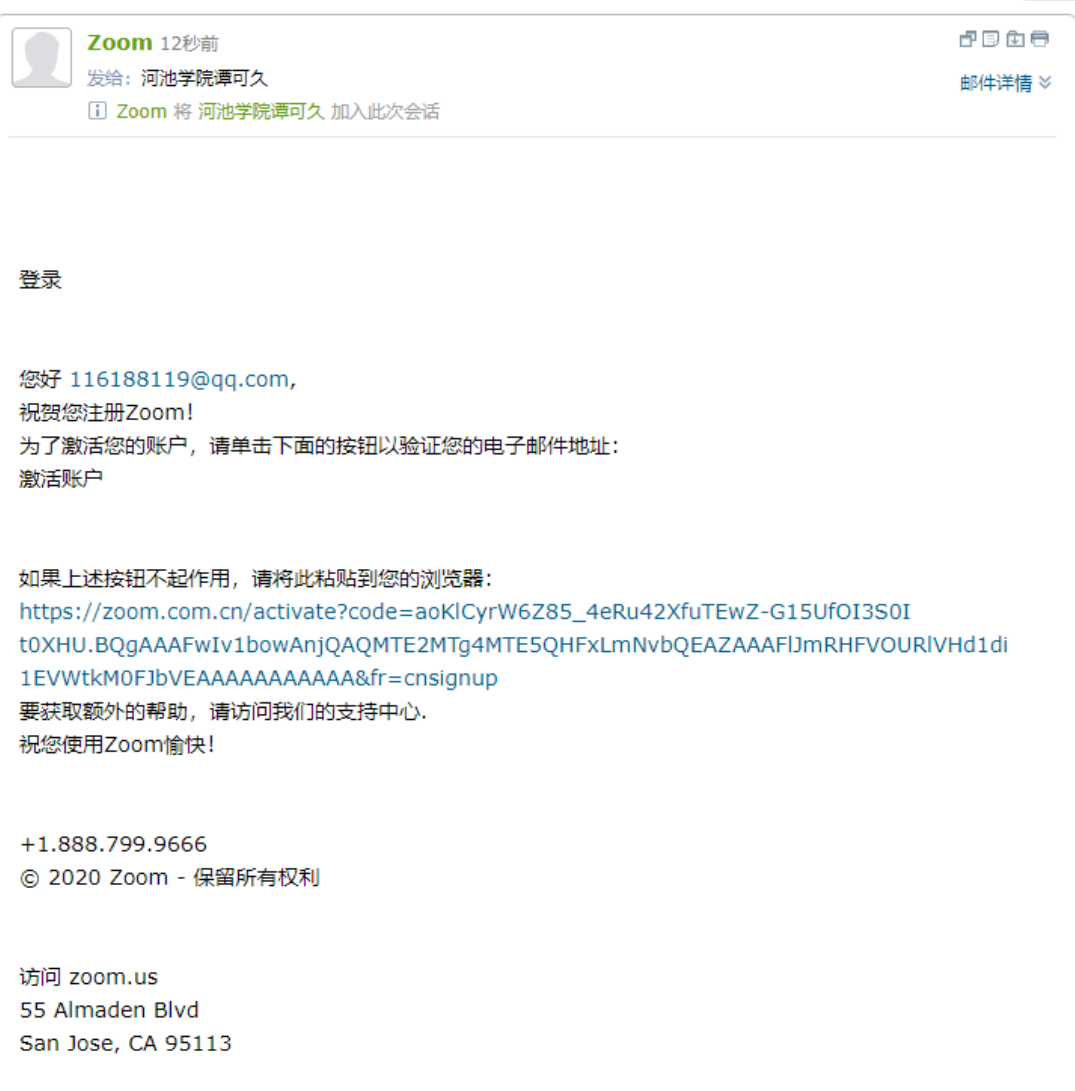

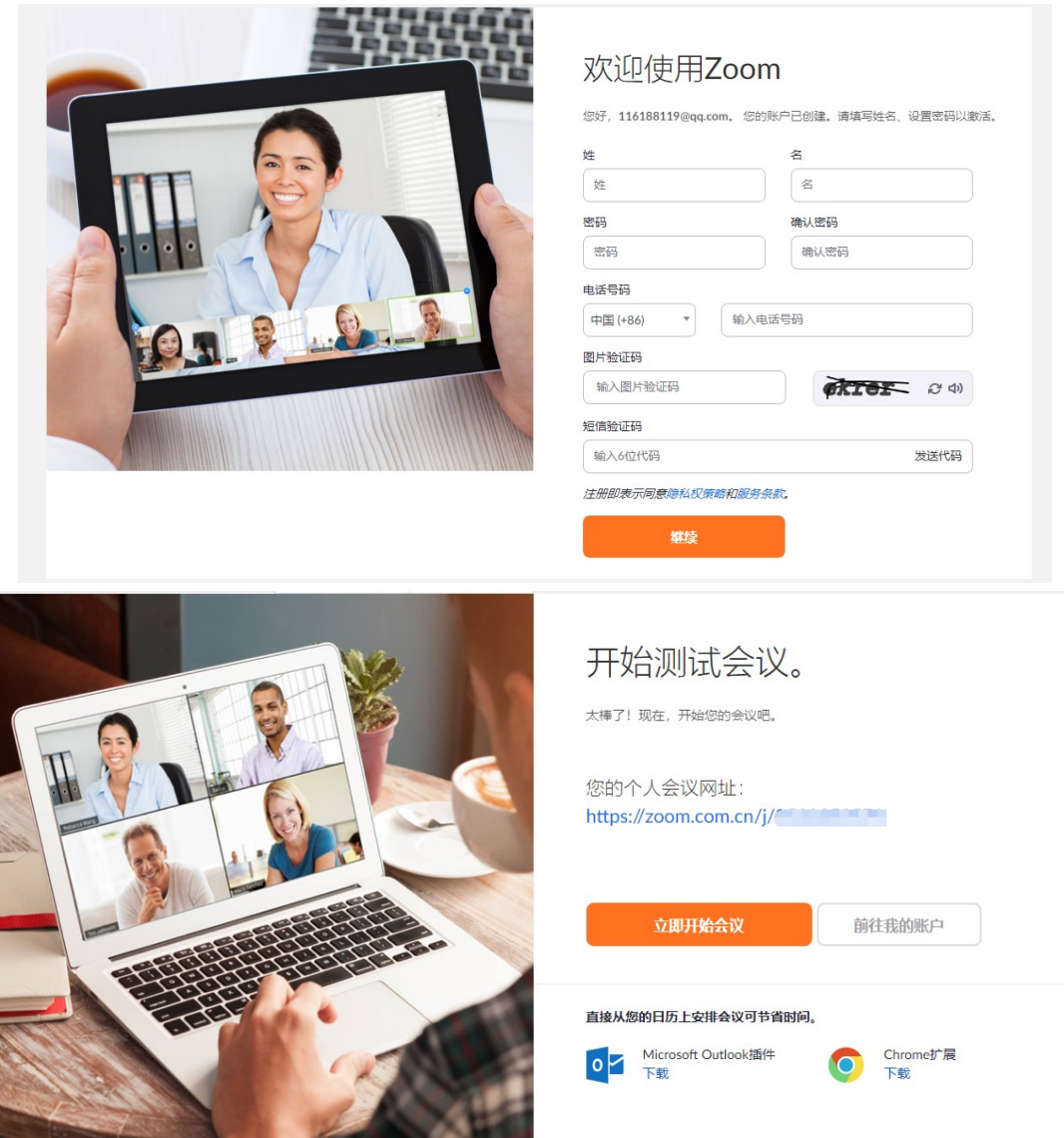

2. 开启会议:在网站登录后,单击右上角主持一场会 议—>视频开启(或仅限屏幕共享)。也可以在安装客户端后, 单击登录—>新会议开启会议。

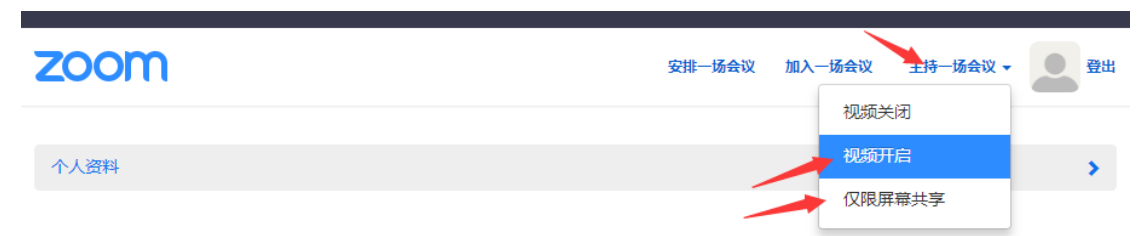

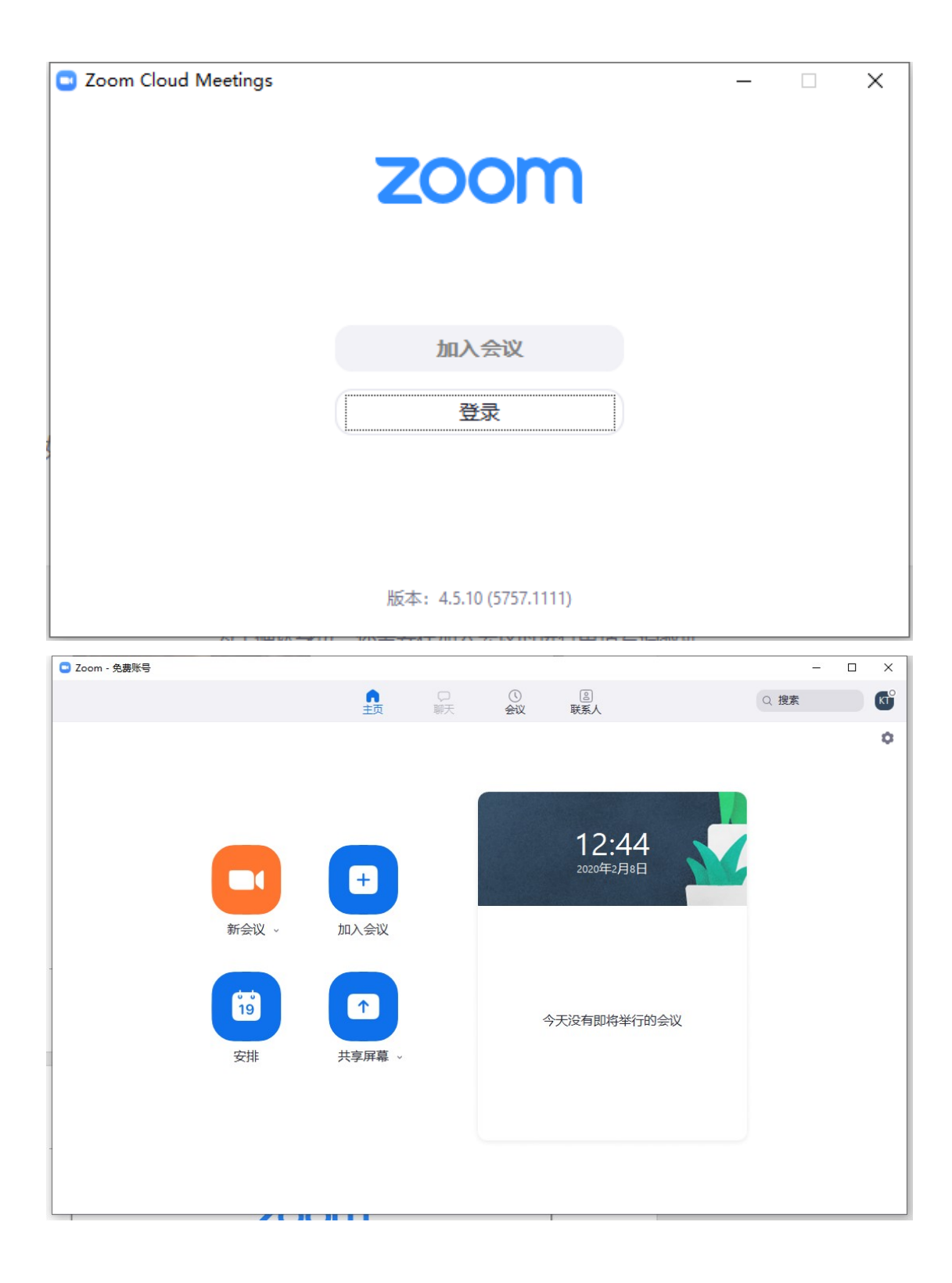

3. 邀请参会:单击软件下方的邀请,复制链接给需 要参会的同事。同事使用手机或电脑单击链接后即可参加会 议,第一次参会可能会要求安装软件。

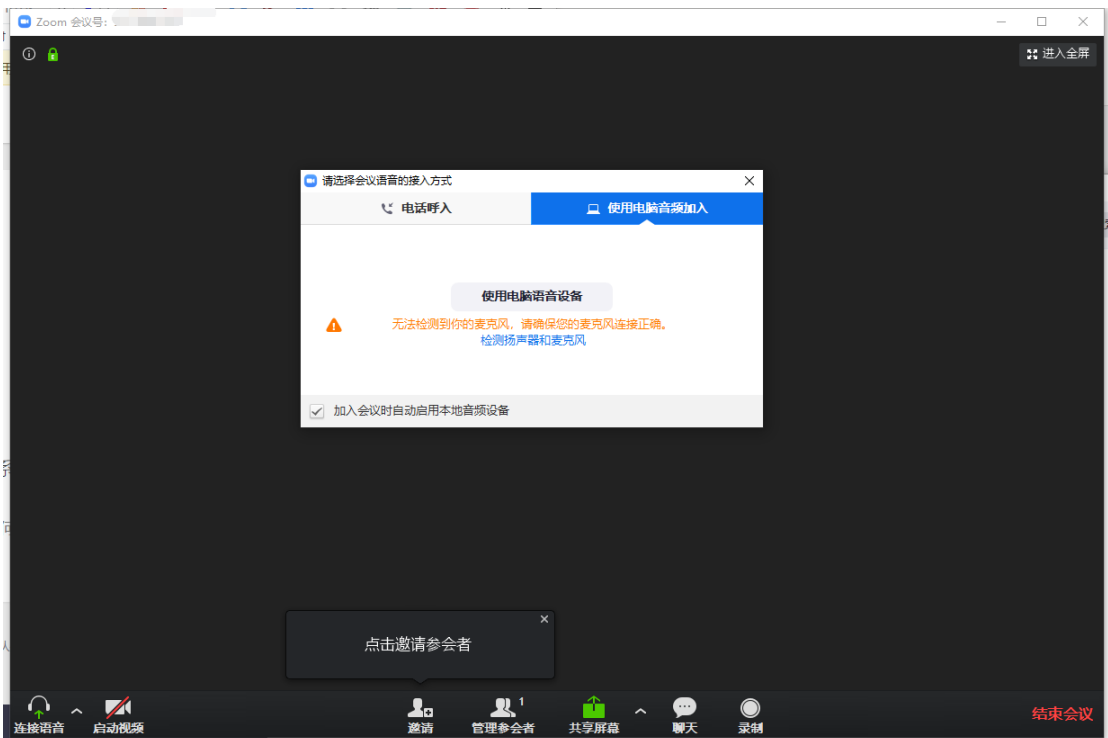

4. 共享屏幕:单击软件下方【共享屏幕】即可共享 PPT 或 WORD 文件。通过【聊天】可以进行文字交流,单击【录制】 可以录制会议内容,发送给未参会的成员。

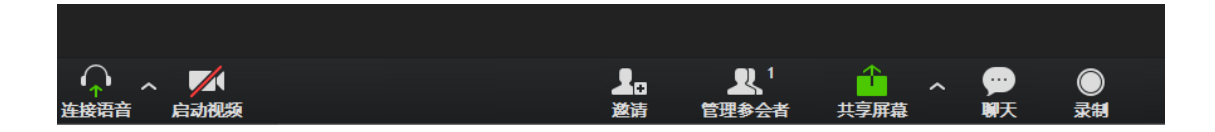